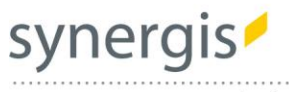

# geoOffice

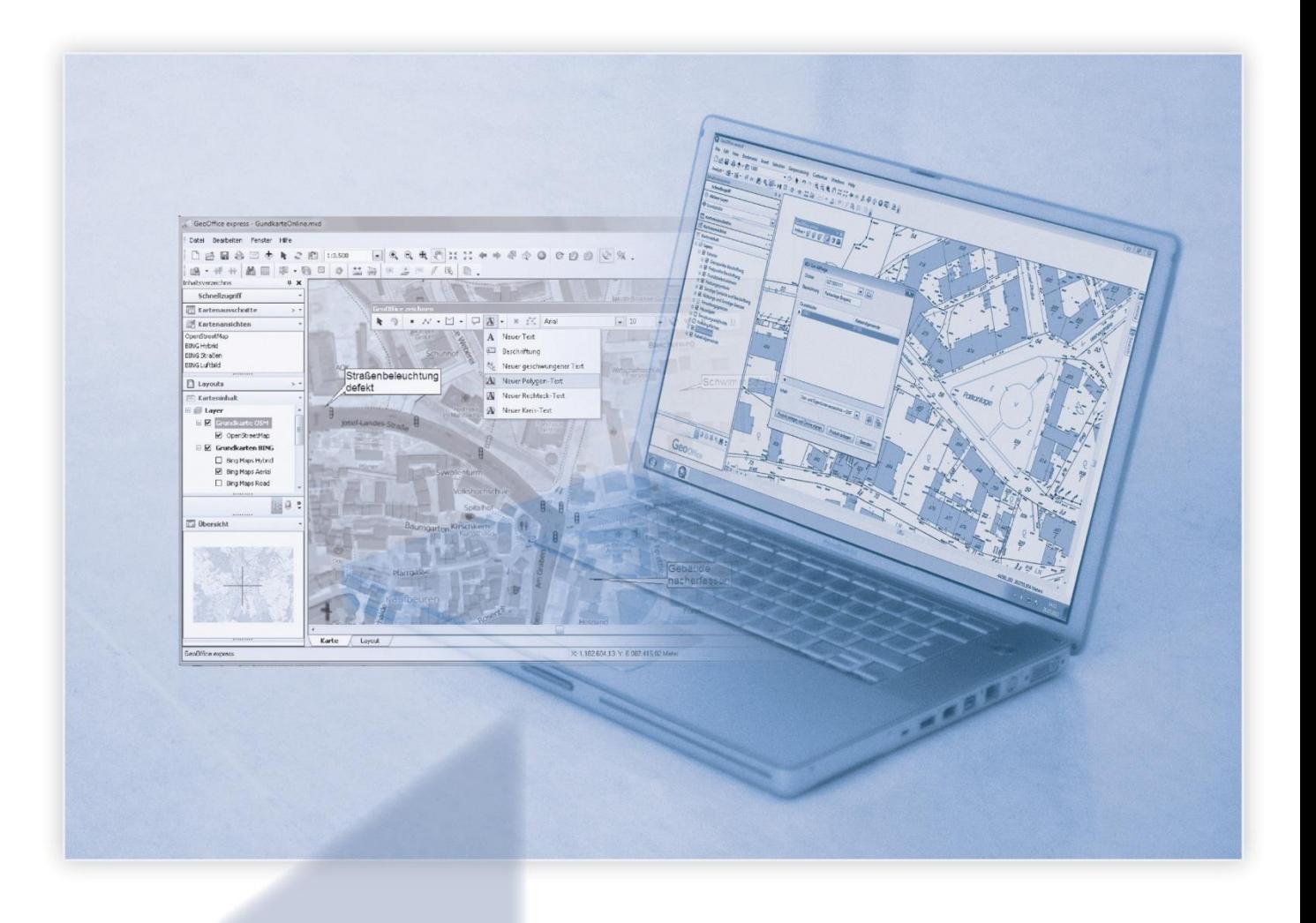

## > > > **Online**

**Neue Benutzeroberfläche**

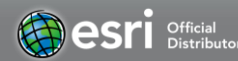

www.mysynergis.com

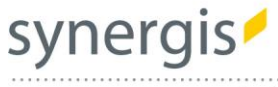

## Die neue Benutzeroberfläche steht in den Startlöchern…

Nach einer umfangreichen Entwicklungs- und Testphase darf ich Ihnen nun die neue Web Oberfläche von GeoOffice online präsentieren! Neben einem **zeitgemäßen Design** und einer **vollständigen Kompatibilität auf mobilen Geräten** (Tablet-PCs und Smartphones) stehen Ihnen zahlreiche neue Features und Funktionen zur Verfügung. Wir haben versucht Ihre Erfahrungen und Verbesserungsvorschläge, die Sie an uns herangetragen haben möglichst vollständig zu berücksichtigen und umzusetzen.

Für einen **Übergangszeitraum von 6 Monaten** (April 2015) steht Ihnen die alte Benutzeroberfläche zwar weiterhin zur Verfügung, wir möchten Sie aber herzlich einladen noch heute auf die neue Oberfläche umzusteigen um die vielen Neuerungen nutzen zu können! Voraussetzung dazu ist lediglich ein aktueller Browser\*.

## What's New?

Hier finden Sie einen kurzen Überblick über das neue Gesicht von GeoOffice online und eine Zusammenfassung der wichtigsten neuen Funktionen und Möglichkeiten!

## Neu gestaltete Benutzeroberfläche

Die neue Benutzeroberfläche soll in erster Linie die **Bedienbarkeit erleichtern** und eine **schnellere und intuitivere Handhabung** der BEV-, Grundbuch- und Firmenbuchabfragen erlauben. Eingebettet in einem zeitgemäßen Design finden können Sie bereits getätigte Abfragen schneller und effizienter verwalten und neue Abfragen anlegen. Ihre bisher getätigten Abfragen stehen Ihnen selbstverständlich auch über die neue Benutzeroberfläche weiterhin zur Verfügung!

Nach dem Login starte GeoOffice online **wie gewohnt mit der zentralen, 3-teiligen Ansicht**, aus der heraus sie sowohl neue Abfragen absetzen (Abfragemaske, links oben), aus bestehende Abfragen zugreifen (Objektübersicht, links unten) und Abfrageergebnisse visualisieren (Auszugsfenster, rechts) können. Neu strukturiert wurde hier vor allem der Zugriff auf die unterschiedlichen Abfragetypen (BEV, GB und FB), diese werden nun nicht mehr gleichzeitig zur Auswahl gestellt, sondern können durch einen Klick auf die jeweilige **Abfragekategorie im Header** der Oberfläche ausgewählt werden:

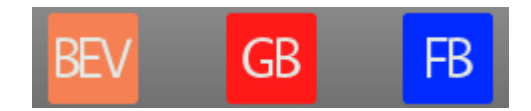

Die zur Verfügung stehenden Abfragetypen werden dann links neben der Abfragemaske eingeblendet. Außerdem wurde der Zugriff auf bestehende Funktionen stark vereinfacht, um diese Werkzeuge besser zugänglich zu machen! Dazu zählt eine variabel einblendbare Filterleiste in der Objektübersicht und eine direkte Auswahl (und Abwahl) von **Favoriten für Katastralgemeinde, pol. Gemeinde und Bezirksgericht** in der Abfragemaske.

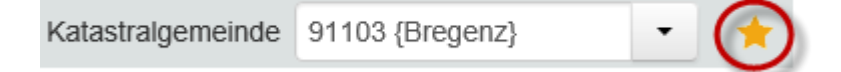

\* empfohlene Browserversionen:

Internet Explorer ab Version 9 (optimal ab Version 10), Mozilla Firefox ab Version 25, Google Chrome ab Version 30 und Apple Safari ab Version 5 (optimal ab Version 6)

## synergis

works for you

|                                                                                                    |                                                                                |            | <b>GB</b><br><b>FB</b><br>BEV                                                             |                                                                 |                                          |                                                                                                    |  |
|----------------------------------------------------------------------------------------------------|--------------------------------------------------------------------------------|------------|-------------------------------------------------------------------------------------------|-----------------------------------------------------------------|------------------------------------------|----------------------------------------------------------------------------------------------------|--|
|                                                                                                    | KG 91103 GSTNR .5<br>GST                                                       |            |                                                                                           | $\circ$                                                         |                                          | мÌ<br>केल<br>首<br>TEIG I<br>$\frac{1}{651}$<br>$\frac{1}{1000}$<br>歸<br>Auszug<br>M                                                                                                    |  |
| EZ<br><b>ADR</b><br><b>GST</b><br>POS<br>FP.<br>$\mathbf{1}$<br>$\overline{7}$<br>$\triangle$<br>$\overline{\psi}$<br>→ | Katastralgemeinde 91103 {Bregenz}<br>GST-Nummer(n) .5                          |            | ★<br>Produkt GST, EIG<br>$\cdots$                                                         | Kosteninformation<br>speichern<br>einholen<br>BestNr 0001285315 |                                          | Auszug aus dem Grundstücksverzeichnis<br>Grundstücke:<br>Nr.<br>.5<br>Einlage (EZ): 372<br>Katastralgemeinde der EZ: 91103 Bregenz<br>Fläche: 132 m <sup>2</sup><br>Bauflächen - Gebäude (1/01)<br>Geschäftsfall: 10460/2012/91 |  |
|                                                                                                    | Meter einbeziehen<br>Nachbar GST 0<br>Objektübersicht von Ordner<br>xx Bregenz |            |                                                                                           | OK. Ausgeliefert.<br>鬲                                          |                                          | Eigentümer der verzeichneten Grundstücke:<br>ΕZ<br>LNR.<br>372<br>9 ANTEIL: 152/666<br>GRUNDSTÜCKSNUMMER(N): .5<br>Janette Schedler                                                                                             |  |
|                                                                                                    |                                                                                | Datum      | Bezeichnung                                                                               | Gebühr                                                          | <b>Status</b>                            | GEB: 1975-07-<br>30 ADR: Sägerstr. 50, Lustenau/Österreich 6890<br>372<br>10 ANTEIL: 166/666<br>GRUNDSTÜCKSNUMMER(N): .5                                                                                                    |  |
|                                                                                                    | <b>ADR</b>                                                                     | 15.09.2014 | inns 13                                                                                   |                                                                 |                                          | Janette Schedler<br>GEB: 1975-07-                                                                                                    |  |
|                                                                                                    | <b>GST</b>                                                                     | 11.06.2013 | Festspielhaus                                                                             |                                                                 |                                          | 30 ADR: Sägerstr. 50, Lustenau/Österreich 6890<br>11 ANTEIL: 174/666<br>372<br>GRUNDSTÜCKSNUMMER(N): .5                                                                                                    |  |
|                                                                                                    | <b>GST</b>                                                                     | 08 01 2013 | KG 91103 GSTNR .5                                                                         | 0.25                                                            | OK. Ausgeliefert.                        | Pia Schedler<br>GEB: 1972-07-<br>23 ADR: 1655 SW 2 Avenue, Boca Raton, Florida 33432, USA                                                                                                    |  |
|                                                                                                    |                                                                                | 14.12.2012 | Triangulierungspunkt                                                                      | 0.40                                                            | OK. Ausgeliefert.                        | 372<br>12 ANTEIL: 174/666<br>GRUNDSTÜCKSNUMMER (N): .5<br>Günter Mag. Schedler                                                                                                    |  |
| $\times$                                                                                                    |                                                                                | 14.12.2012 | Polygonpunkt                                                                              |                                                                 | Fehler: Keine Obj                        | GEB: 1963-12-<br>30 ADR: Georgenschildstr. 8, Bregenz/Österreich 6900                                                                                                    |  |
| $\times$                                                                                                    |                                                                                | 21.11.2012 | Bregenz Bhf (Alpbach) 1                                                                   | 1.04                                                            | OK. Ausgeliefert.                        | Gesamtfläche: 132 m*                                                                                                    |  |
| $\blacktriangleleft$<br>59                                                                                              | <b>GST</b>                                                                     | 23.10.2012 | test                                                                                      | 4.16                                                            | OK. Ausgeliefert.                        | Abgefragte Daten:                                                                                                    |  |
|                                                                                                    |                                                                                | 19.09.2012 | Test_labeling_GO_GDB                                                                      | 1.26                                                            | OK. Ausgeliefert.                        | KG:<br>91103 Bregenz<br>GST Nummer:<br>.5<br>NachbarGstInM: 0                                                                                                    |  |
|                                                                                                    |                                                                                |            | 04.09.2012 ez 282 theo<br>Lizenz: SynerGIS CAD-INFO- angemeldet: synergis Version 4.09141 | 0.25<br>Impressum                                               | OK. Ausgeliefert.<br>Kontakt<br>Handbuch | Produkte:<br>Gst.Verzeichnis<br>∢                                                                                                    |  |

*Übersicht über die neue Oberfläche nach dem Login*

## Konfiguration von Abfragefavoriten

Sie haben die Möglichkeit die Auswahl der Abfragetypen um eine **variabel konfigurierbare Liste von häufig gebrauchten Abfragen** zu ergänzen. Die Abfragefavoriten werden dann durch ein Stern-Symbol im Header ausgewählt.

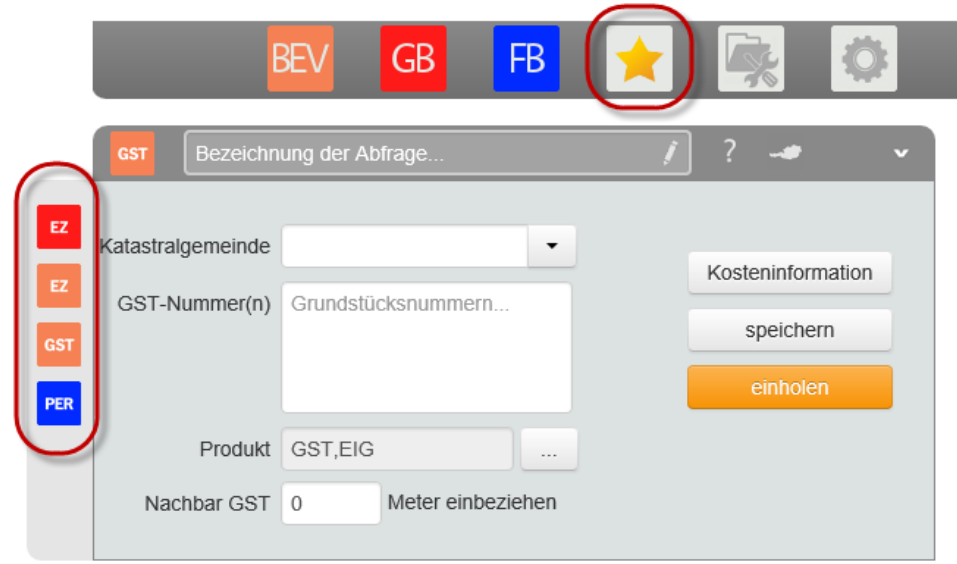

*Abfragefavoriten*

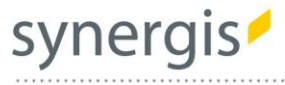

Zur Konfiguration der Abfragefavoriten gelangen Sie über das Menü Konfiguration – Verwaltung, aus dem heraus auch alle Anpassungen durch den Administrator, das Abfrageprotokoll und die Kostenübersicht aufgerufen werden können! Die Konfiguration der gewünschten Abfragefavoriten kann hier von allen Nutzern einfach per Mausklick durchgeführt werden.

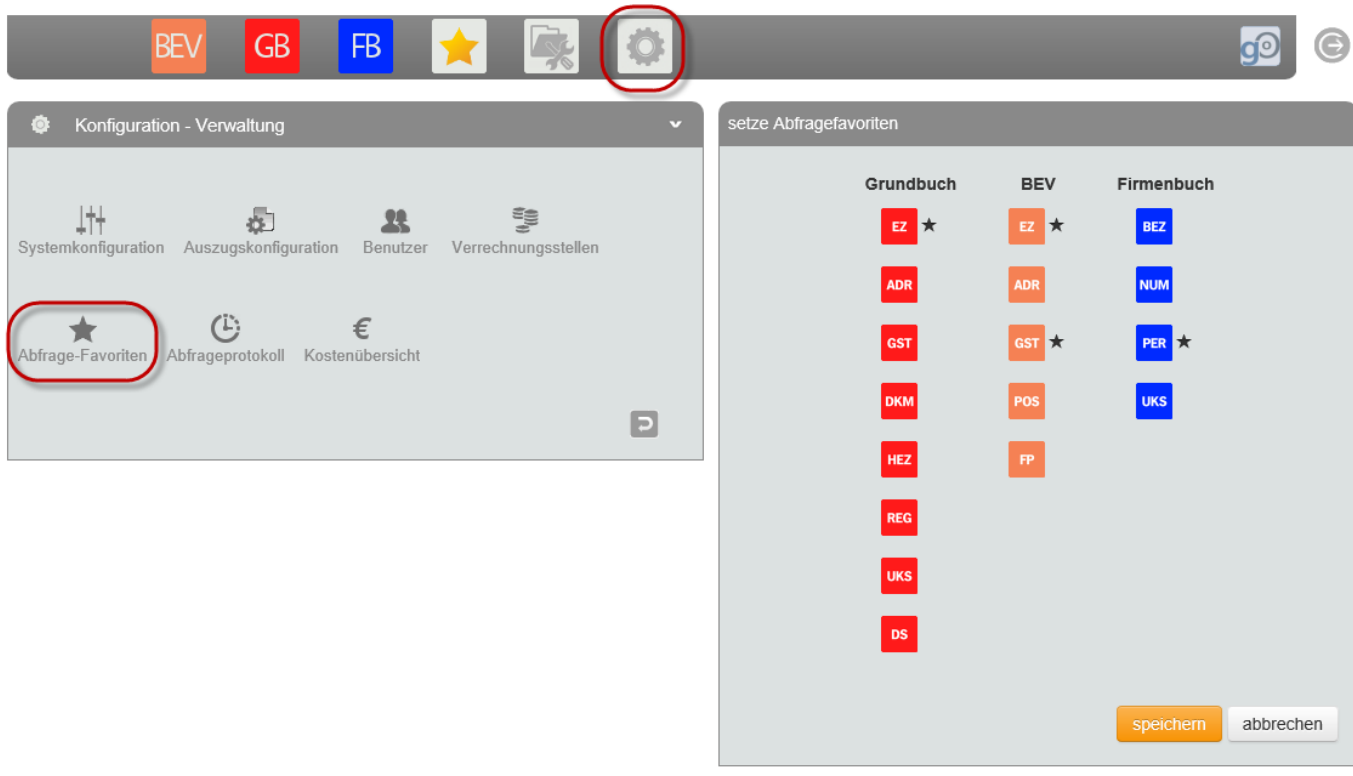

*Abfragefavoriten konfigurieren*

### Mehrfachselektion ("Warenkorbfunktion")

Neu umgesetzt wurde auch eine **Mehrfachauswahl von getätigten Abfrageobjekten**, um die Verwaltung der bestehenden Abfragen zu erleichtern. Während im normalen Betrieb (Einzelselektion) immer nur einzelne Objekte aus der Objektübersicht ausgewählt werden können, so haben sie die Möglichkeit im Header der Objektübersicht in den Modus Mehrfachselektion umzuschalten um mehrere Objekte zur Bearbeitung auszuwählen:

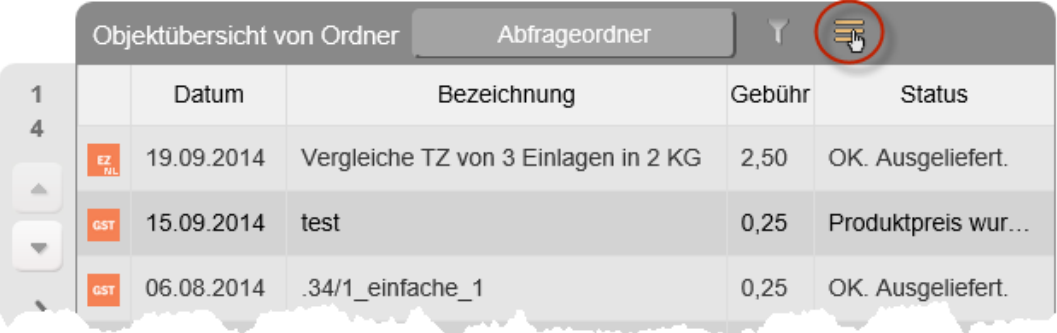

#### *Mehrfachselektion aktivieren*

Nachdem in den Modus Mehrfachselektion gewechselt wurde werden statt der Abfrageparameter der ausgewählten Abfrage in der Abfragemaske die Werkzeuge der Mehrfachselektion dargestellt.

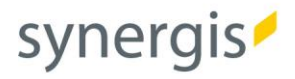

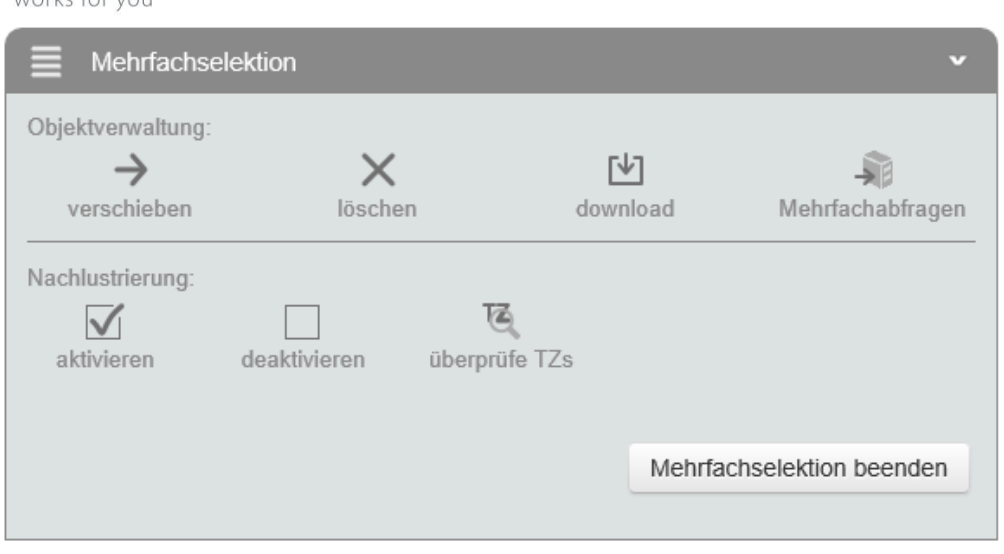

*Werkzeuge der Mehrfachselektion*

So können nun **auf einmal beliebig viele Objekte verschoben, gelöscht, vom Server heruntergeladen oder neu abgefragt** werden!

### Neues BEV-Produkt mit TZ Informationen

Bei BEV Abfragen steht nun ein neues Produkt zur Auswahl, die *GST- und Eigentümerdaten mit Tagebuchzahl (BEV-PDF)*. Hier wird eine PDF Dokument vom BEV eingeholt, das unteranderem **auch die letzte Tagebuchzahl der abgefragten Grundstücke** enthält. Mit diesen Informationen lassen sich dann interaktive neue Abfragen generieren, die die entsprechenden Dokumente vom Grundbuch (Urkundensuche) einholen. Der Sockelbetrag dieser Abfrage beläuft sich immer auf mindestens 2,50 €.

#### Vorschaugrafik

Die Darstellung einer interaktiven **Kartenansicht (Vorschaugrafik)** lässt sich für verschiedene BEV-Abfragen über das Österreich-Symbol im Header der Abfragemaske bei Bedarf über dem Auszugsfenster einblenden. Mit Hilfe der Maus können sie in diesem Kartenfenster völlig frei navigieren (Ausschnitt verschieben, Zoomen). Neben der zentralen Position der abgefragten Grundstücke wird auch die Adressauswahl der Adressabfrage **bereits vor der eigentlichen, kostenpflichtigen Abfragen** mit Hilfe eines Positionsmarkers (roter Pin) dargestellt. Durch das Versetzen des Positionierungsmarkers (roter Pin) lassen sich hier sogar **neue BEV Positionsabfragen interaktiv generieren**! Als Kartenbasis dienen derzeit [OpenLayers-](http://openlayers.org/)Vektorkarten über den auch Straßennamen und Hausnummern zur Verfügung stehen.

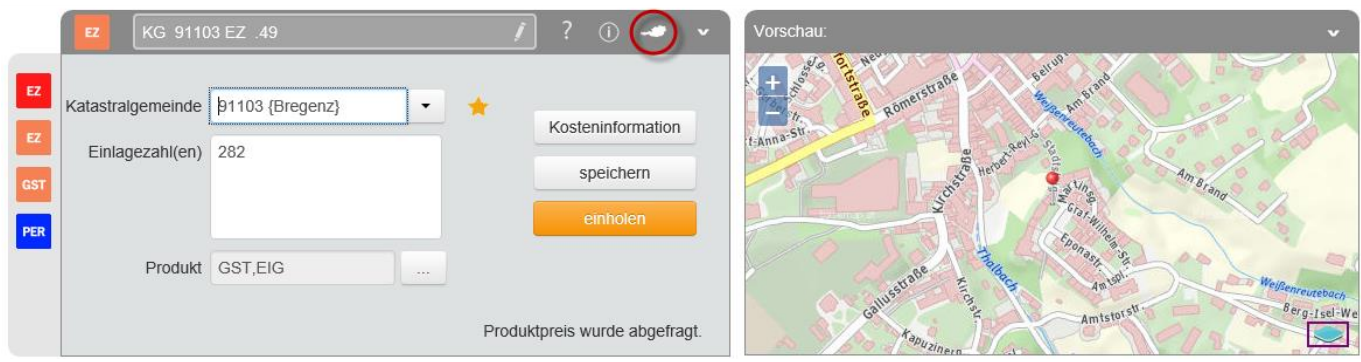

*Vorschaugrafik*

## synergis

works for you

## Download aller Dateien einer Abfrage

Neben allen bisherigen Downloadmöglichkeiten steht Ihnen nun auch der Download einer ZIP-Datei für jede erfolgreiche Abfrage zur Verfügung. Damit können sie **alle zur Verfügung stehenden Dateien eines Abfrageergebnisses komprimiert herunterladen**! Den Download des gezippten Verzeichnisses starten Sie – wie alle anderen Downloads – aus dem Header des Auszugsfensters:

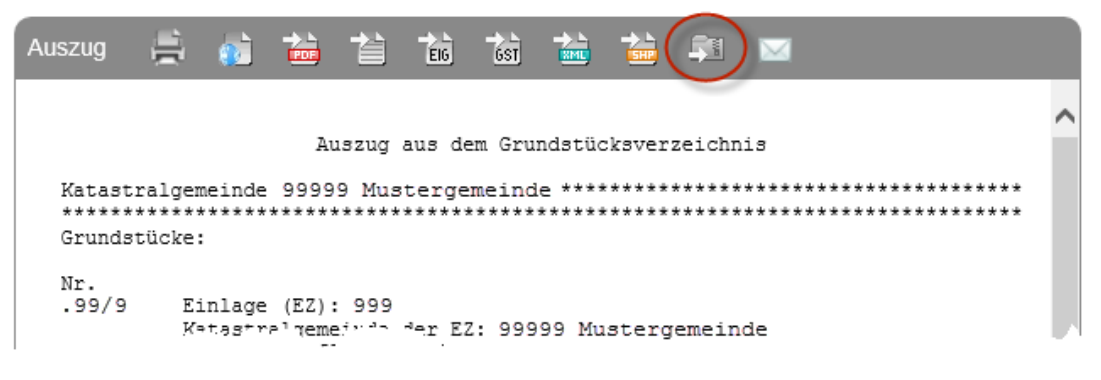

## Nachlustrierungsmodul – Grundbuchauzüge aktualisieren und vergleichen

Mit dem neuen Nachlustrierungsmodul läßt sich der Standardumfang um einige nützliche Werkzeuge erweitern, die die **Aktualität Ihrer gespeicherten Grundbuchauszüge kostengünstig prüft** und die **Unterschiede gegenüber dem letzten Abfragezeitpunkt schnell herausfiltern** kann. Dieses Zusatzmodul findet vor allem in der Liegenschaftsverwaltung sein Einsatzgebiet. Als Grundlage dient die Tatsache, dass Änderungen im Grundbuch immer mit einer neuen Tagebuchzahl (TZ) im Grundbuchauszug dokumentiert werden. Ändert sich die Tagebuchzahl, so muss der Auszug neu eingeholt werden.

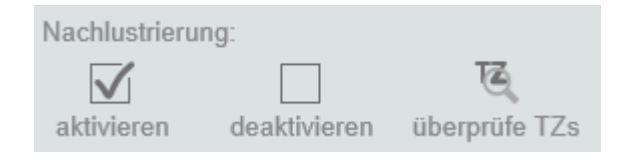

Grundbuch Abfragen der Einlagezahl (EZ), die aktuell gehalten werden sollen, können zunächst zur Nachlustrierung aktiviert werden. Damit können bis zu 2 historische Abfragen neben der aktuellen Abfrage im selben Objekt archiviert und abgerufen werden. Anschließend wird für eine beliebige Anzahl an Einlagezahlen (Selektierte Nachlustrirungsobjekte) automatisch das neue BEV-Produkt *GST- und Eigentümerdaten mit Tagebuchzahl (BEV-PDF)* eingeholt. Die Tagebuchzahlen der günstigeren BEV Abfrage werden anschließend mit den Tagebuchzahlen der Grundbuchauszüge verglichen. Alle Objekte, die eine geänderte Tagebuchzahl aufweisen, werden entsprechend gekennzeichnet und können neu eingeholt werden. **Damit können große Abfragekosten für Grundbuch Abfragen eingespart werden!**

Da die Abfrageergebnisse dann in zwei historischen Ebenen archiviert werden, können die Inhalte der Auszüge direkt miteinander verglichen werden. **Änderungen in umfangreichen EZ-Auszügen sind damit auf einen Mausklick ersichtlich**!

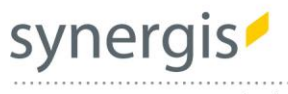

## **SynerGIS CAD -INFO -SYSTEME GmbH**

Wilhelm -Greil -Straße 17 A -6020 Innsbruck Telefon +43 512 262060 Fax +43 512 262060 -20 Email **innsbruck@mysynergis.com** Web **http://www.mysynergis.com** 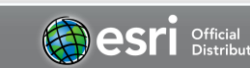